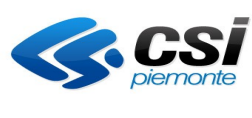

Direzione Impresa, Lavoro e Scuola

**FORMAZIONE PROFESSIONALE**

MANUALE UTENTE CREAZIONE RATE INTERMEDIE PER LE DIRETTIVE A COSTI **STANDARD** 

Pag. 1 di 6

# **FORMAZIONE PROFESSIONALE**

**Manuale utente**

**per la creazione delle rate intermedie per le direttive a costi standard**

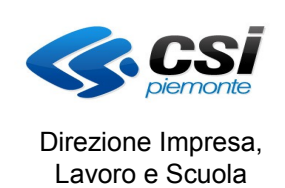

MANUALE UTENTE CREAZIONE RATE INTERMEDIE PER LE DIRETTIVE A COSTI STANDARD

## **Indice generale**

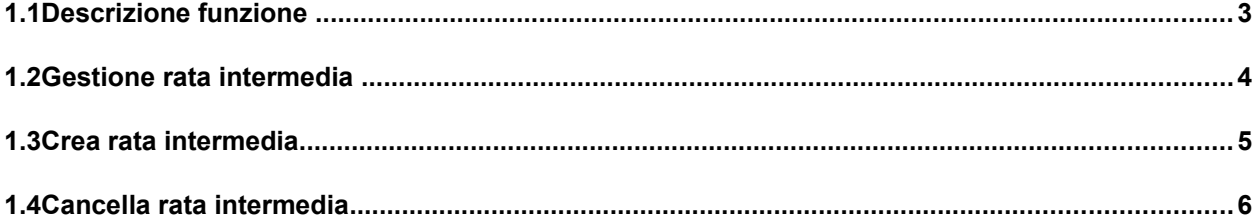

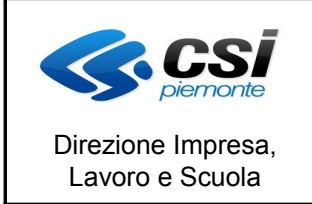

#### MANUALE UTENTE CREAZIONE RATE INTERMEDIE PER LE DIRETTIVE A COSTI STANDARD

### **1.1 Descrizione funzione**

Per la direttiva Obbligo d'Istruzione 2011/2014 (identificata come codice documento 33 e anni gestione 2012/2013/2014/2015/2016, oppure 21 per la direttiva a gestione regionale) è necessario provvedere alla creazione della rata intermedia.

Viene implementata una nuova funzione sul'applicativo "convenzioni e mandati di pagamento" di Citrix/Aprire per effettuare il calcolo della rata.

Viene anche permessa la cancellazione nel caso la rata non sia ancora stata pagata e non vi siano rate successive già create.

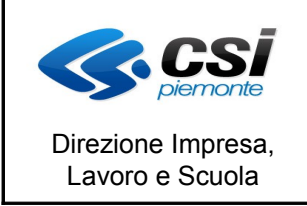

MANUALE UTENTE CREAZIONE RATE INTERMEDIE PER LE DIRETTIVE A COSTI STANDARD

#### **1.2 Gestione rata intermedia**

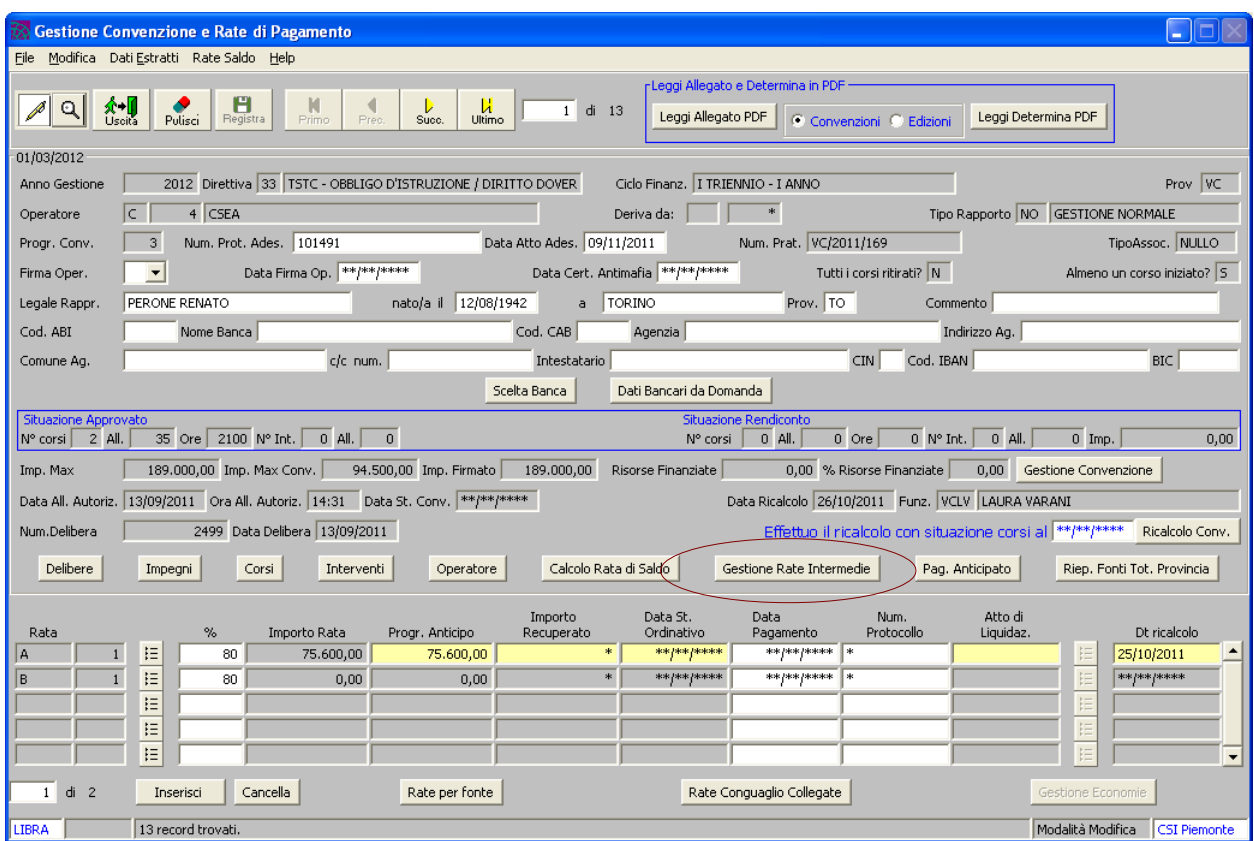

L'utente clicca sul tasto "GESTIONE RATE INTERMEDIE"

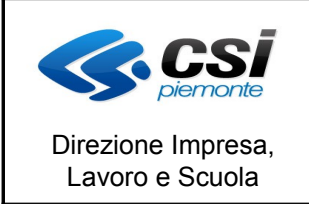

MANUALE UTENTE CREAZIONE RATE INTERMEDIE PER LE DIRETTIVE A COSTI **STANDARD** 

#### **1.3 Crea rata intermedia**

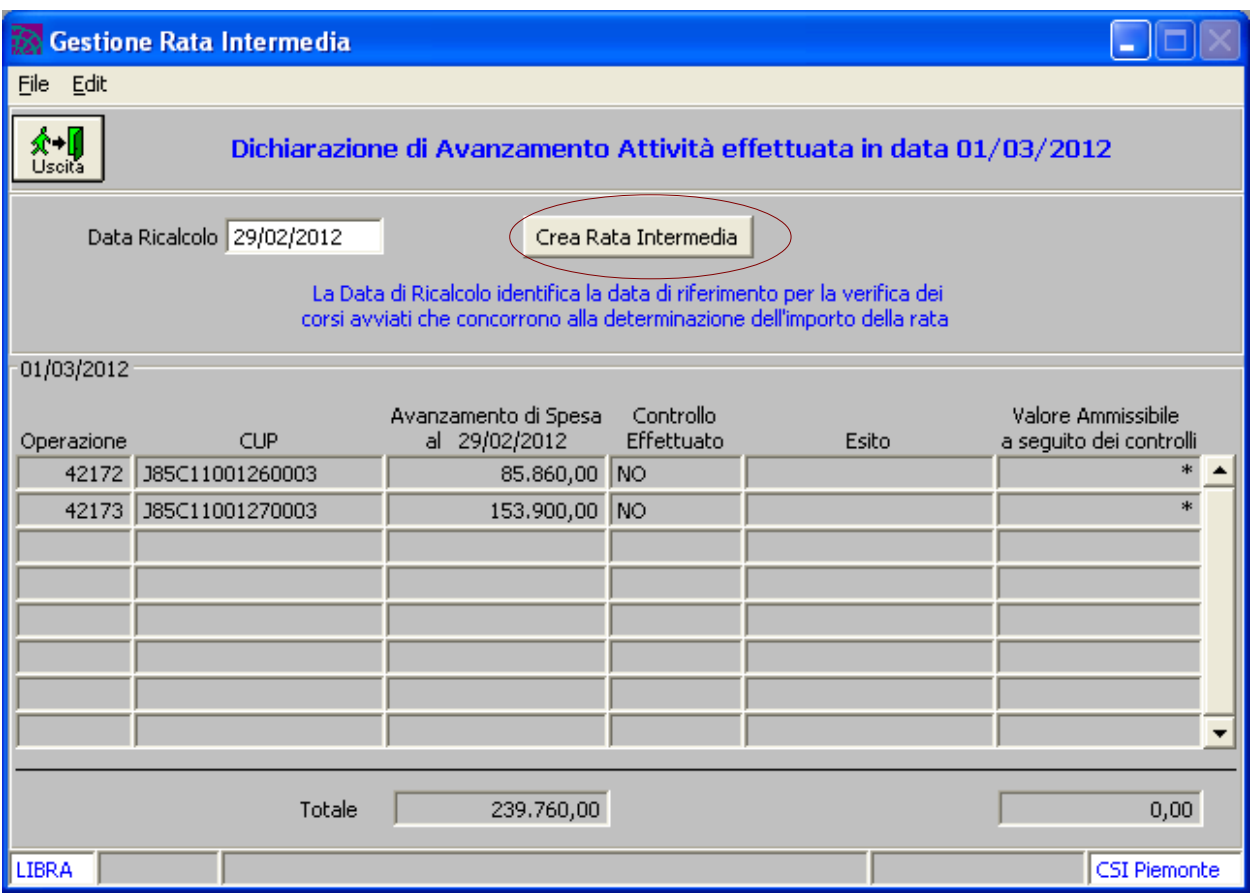

Il sistema apre una videata in cui sono evidenziati

- in alto viene data indicazione se è stata effettuata la dichiarazione di avanzamento attività e in quale data
- la data di ricalcolo identifica la data di riferimento per la verifica dei corsi avviati che concorrono alla determinazione dell'importo della rata. Viene data la possibilità di modificarla nel caso lo si ritenga necessario
- nella tabella sono indicate le operazioni che compongono la pratica e, nel caso di dichiarazione effettuata, l'avanzamento di spesa a fine del periodo di riferimento.

L'utente clicca sul tasto "crea rata intermedia" e il sistema effettua il calcolo della rata nel seguente modo:

- 1. vengono identificati per il calcolo i corsi partiti e non soppressi prima della data di ricalcolo e viene ricavato il valore economico approvato per ognuno
- 2. vengono scartati dal calcolo i corsi relativi a operazioni inserite in una check list relativa alla dichiarazione di avanzamento chiusa con esito negativo
- 3. viene creata la rata intermedia andando a calcolare la percentuale relativa alla rata sull'importo totale approvato dei corsi reperiti al punto 1.

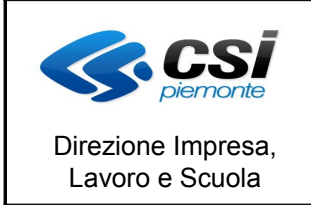

MANUALE UTENTE CREAZIONE RATE INTERMEDIE PER LE DIRETTIVE A COSTI STANDARD

#### **1.4 Cancella rata intermedia**

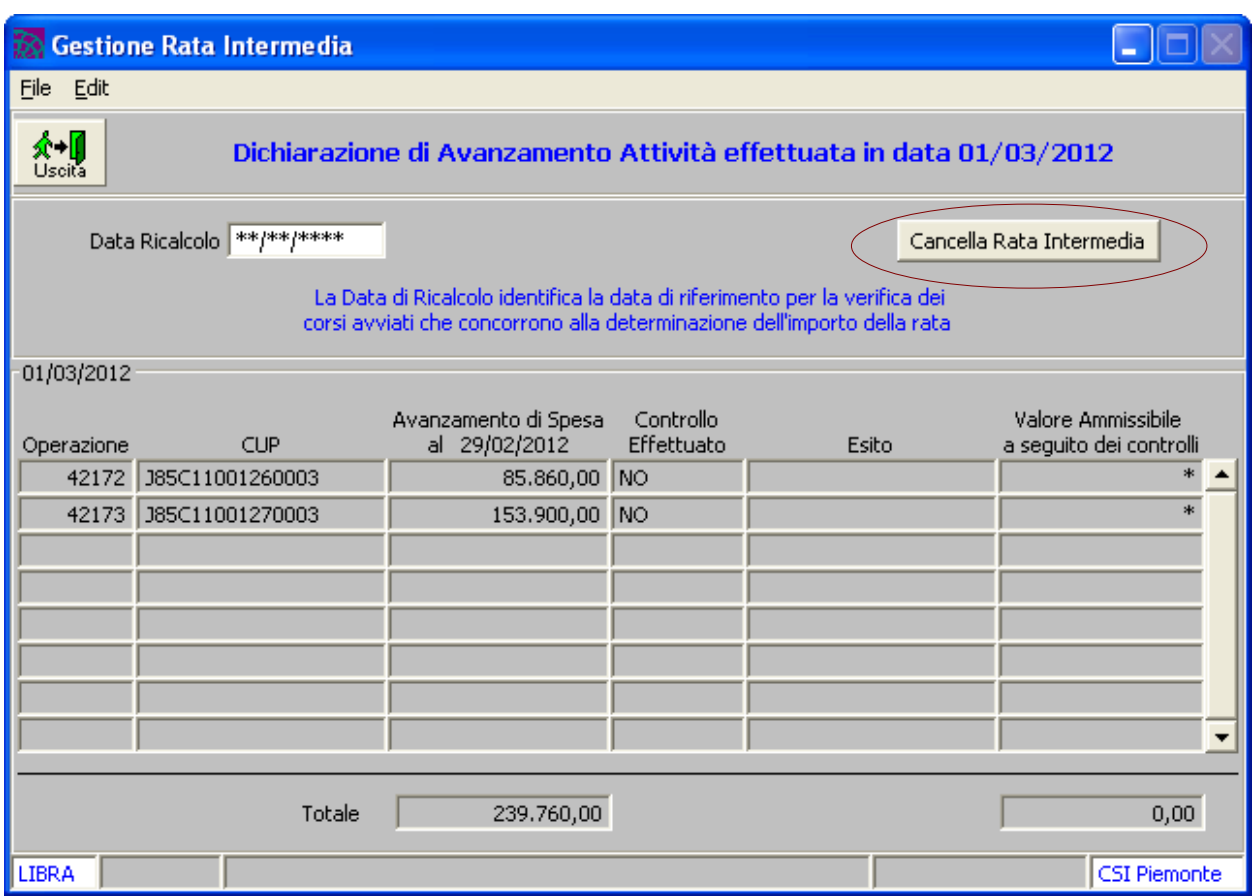

Nel caso la rata intermedia non sia ancora stata pagata e non sia ancora stata creata una rata successiva viene permesso all'utente di cancellare la rata e ricalcolarla attraverso l'apposito tasto.